## ಕರ್ನಾಟಕ ರಾಜ್ಯ ರಸ್ತೆ ಸಾರಿಗೆ ನಿಗಮ Karnataka State Road Transport Corporation ವಿಕಲಚೇತನರಿಗೆ ಉಚಿತ ಬಸ್ ಪಾಸ್ ಗಳ ವಿತರಣೆ

## **Application for Issue of Bus Passes to Physically Challenged**

Step 1: Enter the login details

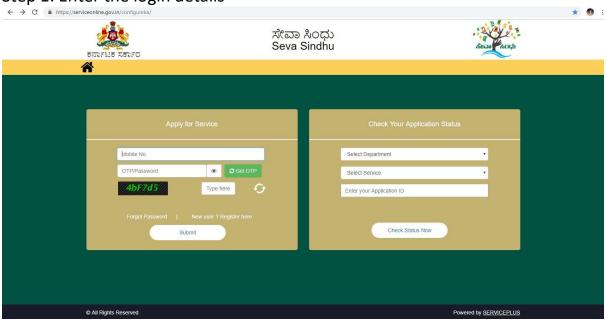

Step 2 : Citizen Login will be displayed

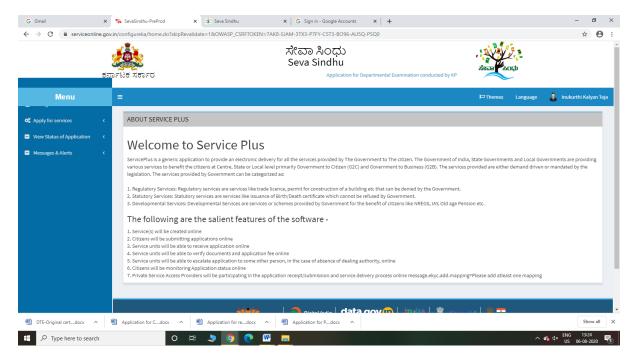

Step 3: Search the required service and click to open

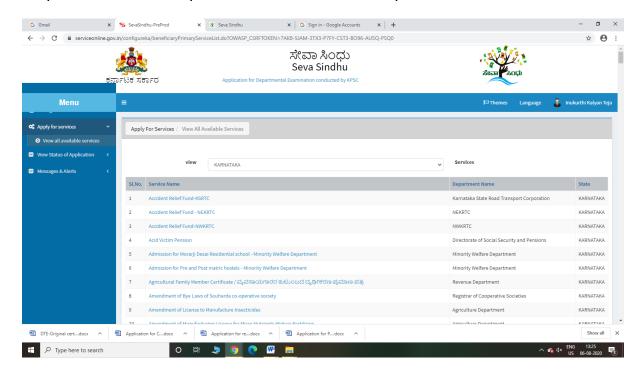

Step 4: Fill the Applicant Details & Photocopies details

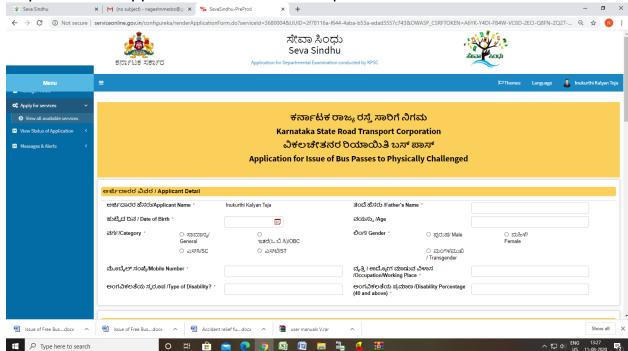

Step 5 : Click on I agree checkbox and fill the Captcha Code as given & Submit

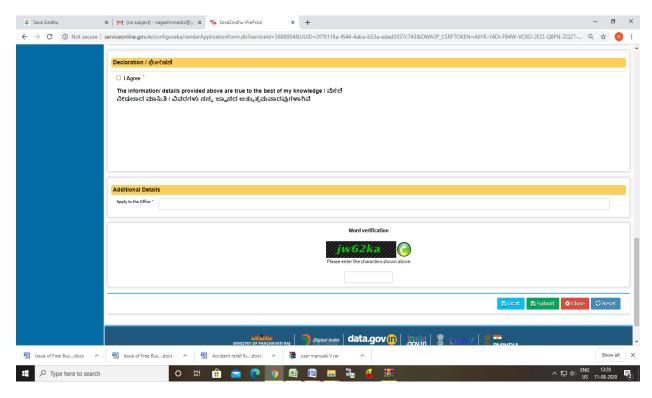

Step 6: A fully filled form will be generated for user verification

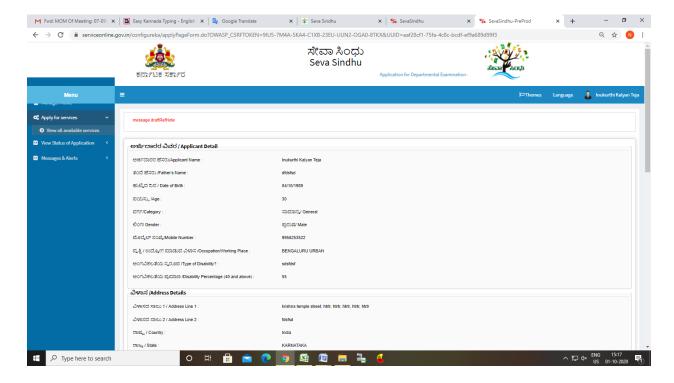

## Karnataka State Road Transport Corporation

#### Step 7: Click on Attach Annexure

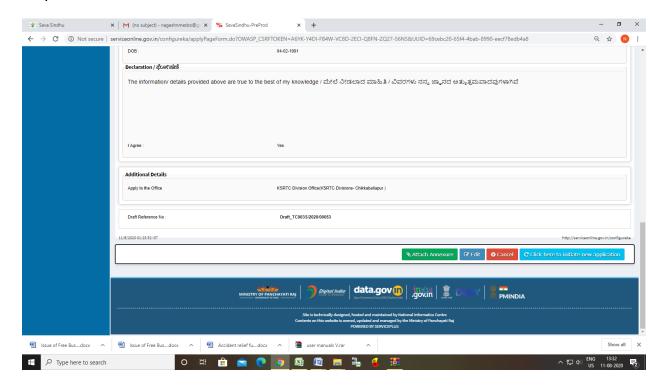

### Step 8: Attach the annexures and save them

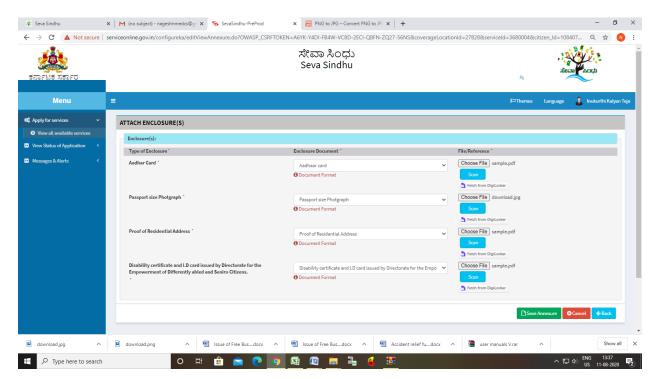

## Karnataka State Road Transport Corporation

Step 9: Saved annexures will be displayed

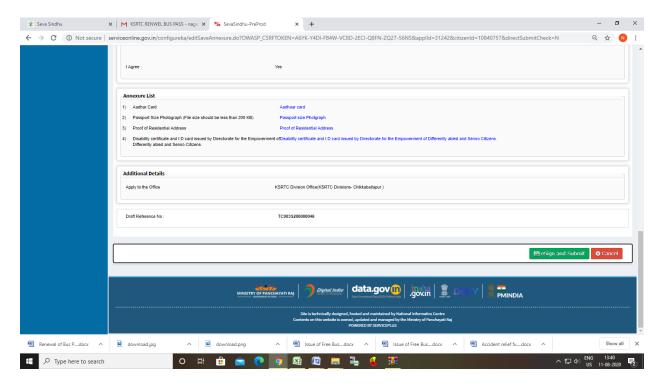

Step 10: After Submit, Sakala acknowledgement will be generated

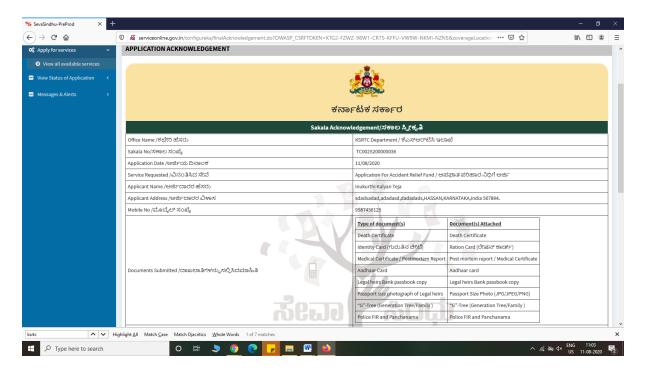

# **Officer Work Flow**

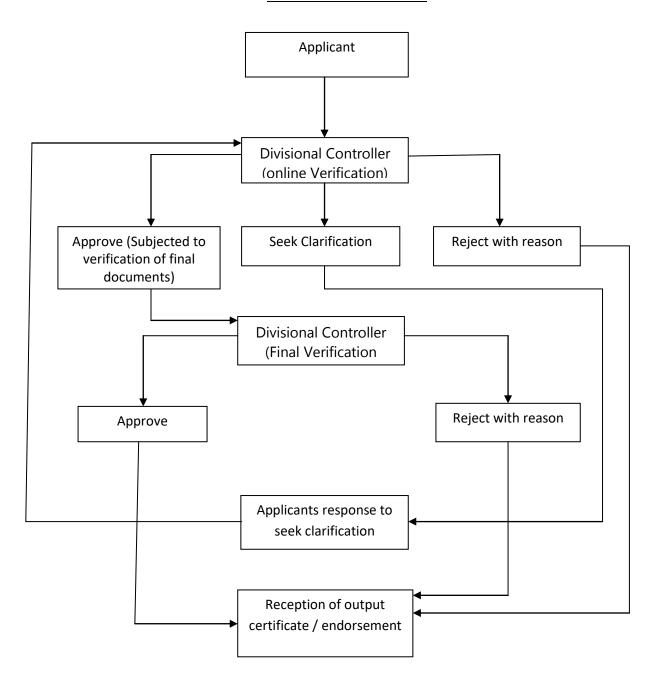